# **Úvod do databázových systémů** 3. cvičení

**Ing. Petr Lukáš**

petr.lukas@nativa.cz

Ostrava, 2013

### Opakování

- **Operátory relační algebry**
- **4 fáze vytváření databáze**
- **Rozdíl mezi konceptuálním a relačním modelem**

- **Primární klíč**
- **Cizí klíč**
- **Typy vztahů a jejich převod na relační model**

# Opakování

- **Operátory relační algebry** selekce, projekce, kartézský součin, sjednocení, průnik, rozdíl
- **4 fáze vytváření databáze** zadání, konceptuální model, relační datový model, implementace
- **Rozdíl mezi konceptuálním a relačním modelem** Konceptuální model neudává, jakým způsobem bude databáze řešena (zda použijeme tabulky, stromovou strukturu, objektově orientovanou databázi atd.) V konceptuální modelu neuvídáme cizí klíče.

### • **Primární klíč**

Atribut nebo více atributů, jejichž hodnota nebo kombinace hodnot je pro každý záznam v relaci jedinečná.

### • **Cizí klíč**

Atribut nebo více atributů, které se odkazují na primární klíč z jiné (cizí) tabulky.

### • **Typy vztahů a jejich převod na relační model**

1:N – převádíme přidáním cizího klíče na stranu N M:N – řešíme vždy další vazební tabulkou

# **SQL S**tructured **Q**uery **L**anguage

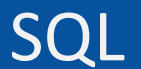

- **1. Rozdělení jazyků pro práci s daty**
- **2. Klauzule příkazu SELECT**
- **3. Příklad 1 – výběr tabulky**
- **4. Příklad 2 – filtrování**
- **5. Příklad 3 – výběr sloupců**
- **6. Příklad 4 – třízení**
- **7. Syntaxe SQL**
- **8. Štábní kultura**
- **9. Microsoft SQL Server Management Studio**

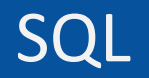

#### Jazyk SQL (Structured Query Language)

- Standard pro komunikaci s relačními databázemi
- Podporován většinou moderních relačních SŘBD

#### Jazyk SQL (Structured Query Language)

- Standard pro komunikaci s relačními databázemi
- Podporován většinou moderních relačních SŘBD

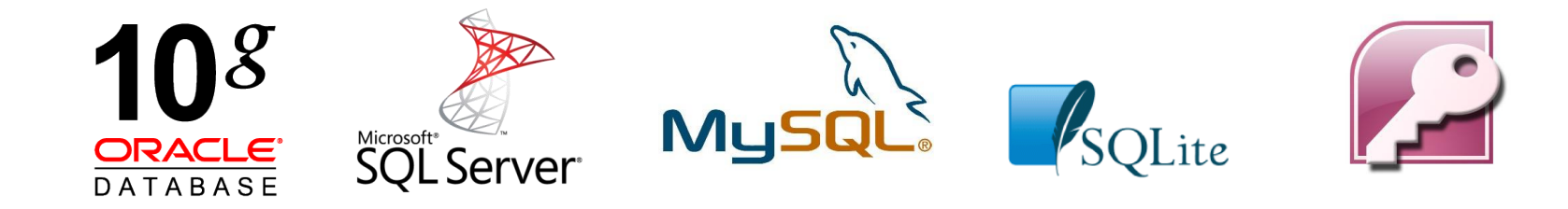

193 systems in ranking, September 2013

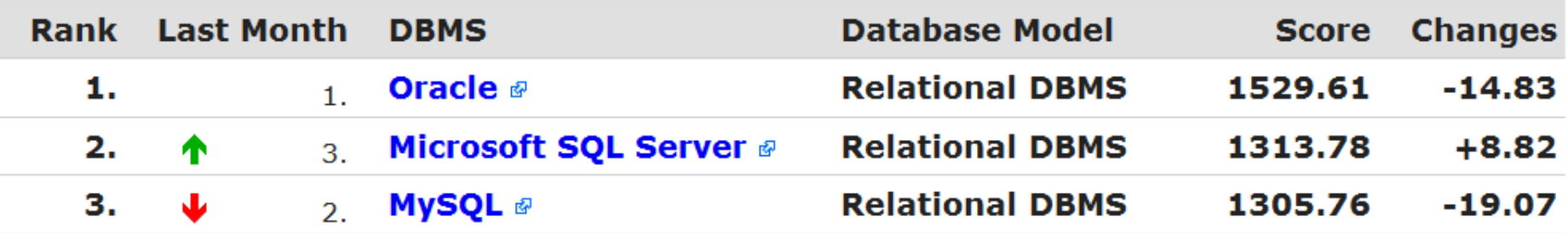

[http://db-engines.com](http://db-engines.com/)

- **DDL** (Data Definition Language) *Vytváření datových struktur (prázdných tabulek)*
- **DML** (Data Manipulation Language) *Vkládání, úprava a mazání dat*
- **DQL** (Data Query Language) *Dotazování nad daty*

**SQL**

- **DDL** (Data Definition Language) *Vytváření datových struktur (prázdných tabulek)*
- **DML** (Data Manipulation Language) *Vkládání, úprava a mazání dat*
- **DQL** (Data Query Language) *Dotazování nad daty*

**SQL**

- **DDL** (Data Definition Language) *Vytváření datových struktur (prázdných tabulek)*
- **DML** (Data Manipulation Language) *Vkládání, úprava a mazání dat*
- **DQL** (Data Query Language) *Dotazování nad daty*

# Klauzule příkazu SELECT

### Klauzule příkazu SELECT

**SELECT** s*eznam sloupců na výstupu* **FROM** *vstupní tabulky* **WHERE** *podmínka* **GROUP BY** *seskupení* **HAVING** *podmínka skupiny* **ORDER BY** *seřazení výsledku*

Ne všechny klauzule jsou povinné, ale jejich pořadí je striktně dané!

### Klauzule příkazu SELECT

**SELECT** s*eznam sloupců na výstupu* **FROM** *vstupní tabulky* **WHERE** *podmínka* **GROUP BY** *seskupení* **HAVING** *podmínka skupiny* **ORDER BY** *seřazení výsledku*

Ne všechny klauzule jsou povinné, ale jejich pořadí je striktně dané!

#### **1. Příklad** – výběr všech dat z tabulky

#### **Student**

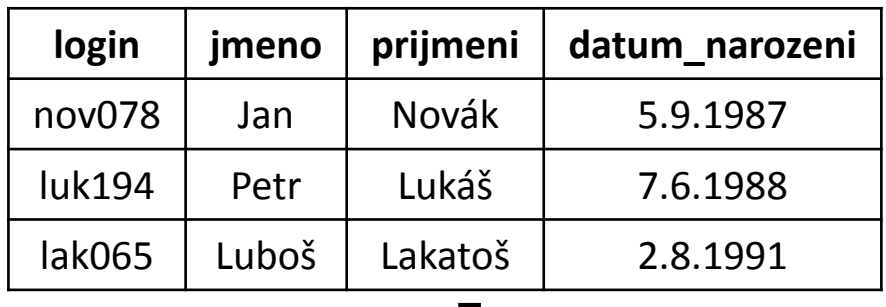

*Vyber vše z tabulky Student*

┺

#### **1. Příklad** – výběr všech dat z tabulky

#### **Student**

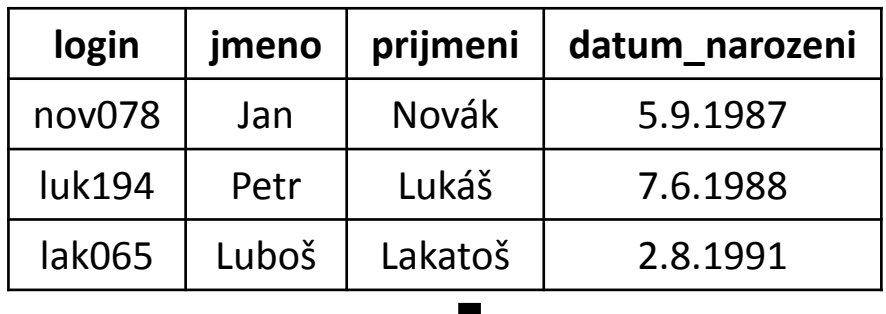

#### *Vyber vše z tabulky Student*

L

**SELECT** \* **FROM** Student

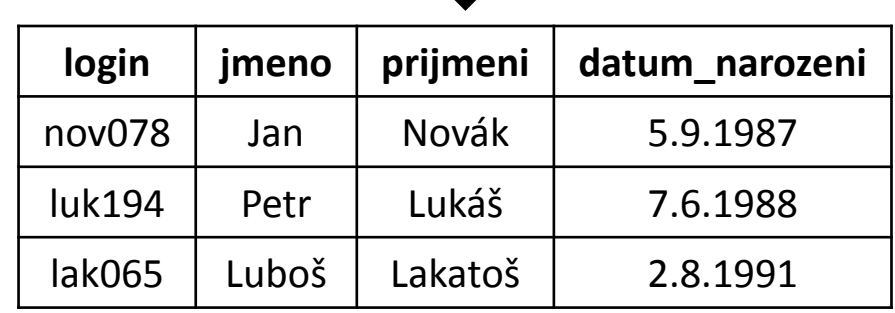

H.

#### **2. Příklad** – filtrování

#### **Student**

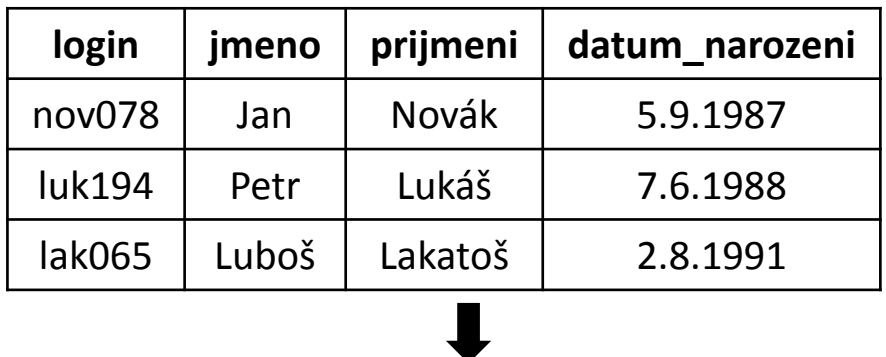

Vyber všechny studenty, kteří se narodili po 1.1.1988

#### **2. Příklad** – filtrování

#### **Student**

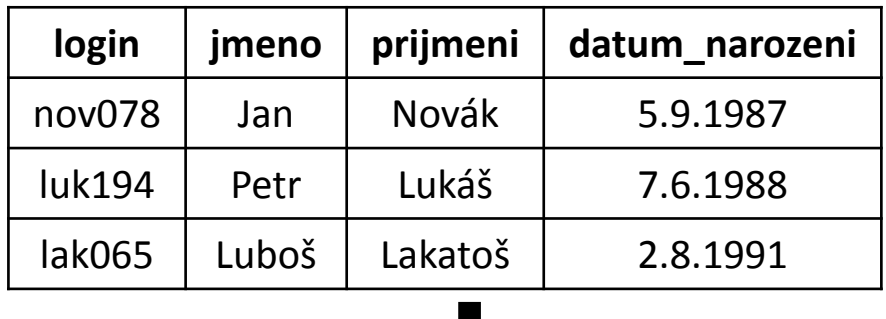

Vyber všechny studenty, kteří se narodili po 1.1.1988

```
SELECT *
FROM Student
WHERE datum_narozeni > '1.1.1988'
```
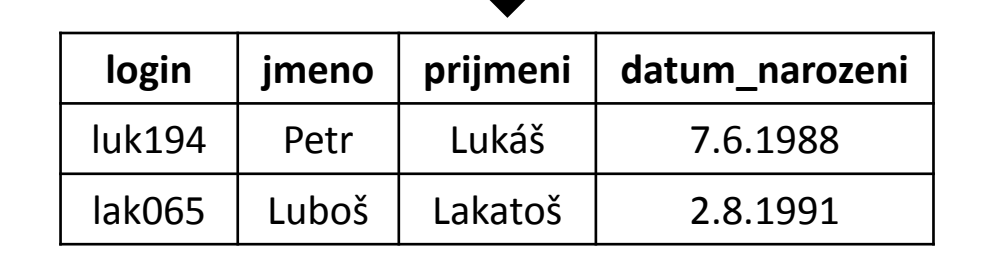

#### **2. Příklad** – filtrování (srovnání se selekcí)

#### **Student**

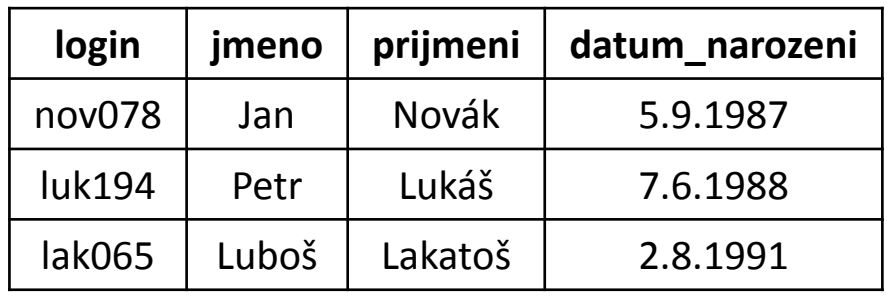

**SELECT** \* **FROM** Student **WHERE** datum\_narozeni > '1.1.1988'

 $\sigma_{datum\_narozeni} > "1.1.1988"$  Student

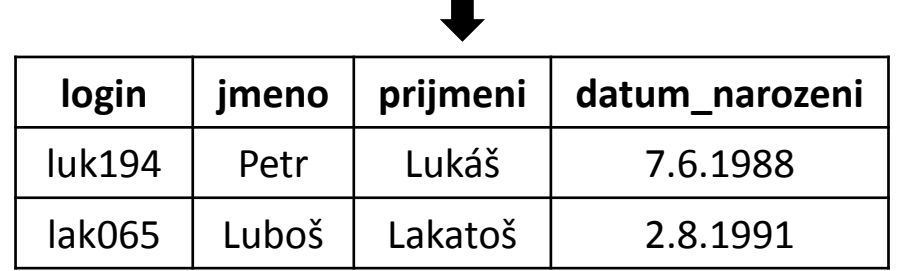

# **3. Příklad** – výběr sloupců

#### **Student**

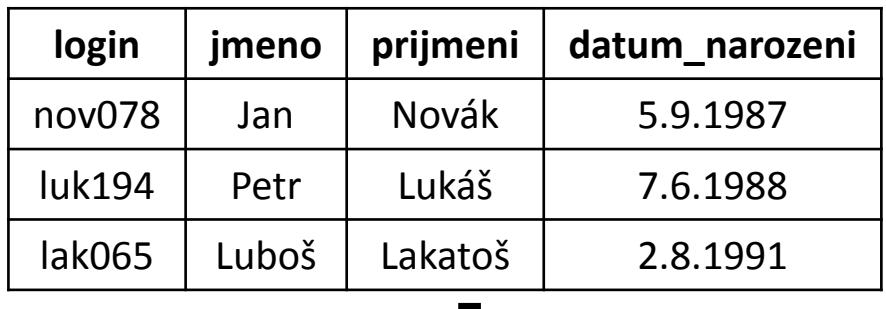

Vyber jména a příjmení všech studentů

┺

### **3. Příklad** – výběr sloupců

#### **Student**

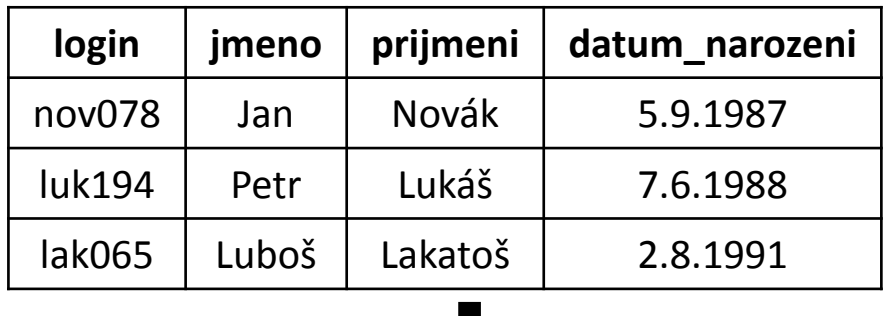

Vyber jména a příjmení všech studentů

```
SELECT jmeno, prijmeni
FROM Student
```
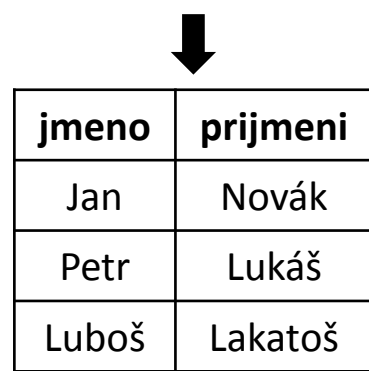

#### **3. Příklad** – výběr sloupců (srovnání s projekcí)

#### **Student**

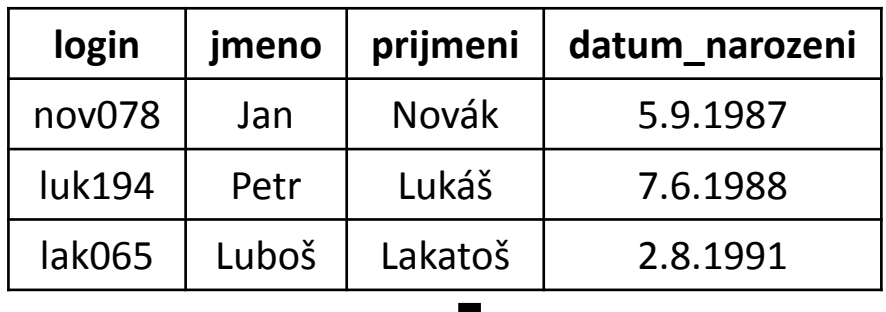

L

**SELECT** jmeno, prijmeni **FROM** Student

 $\pi$ jmeno, prijmeni Student

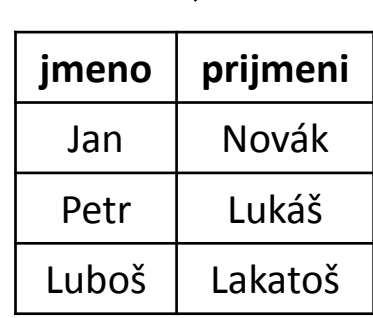

### **4. Příklad** – spojování tabulek

#### **Student**

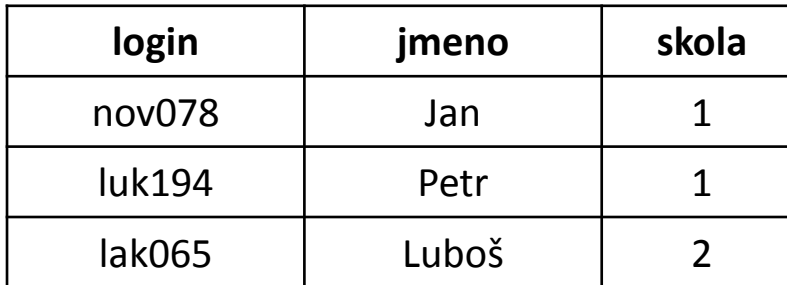

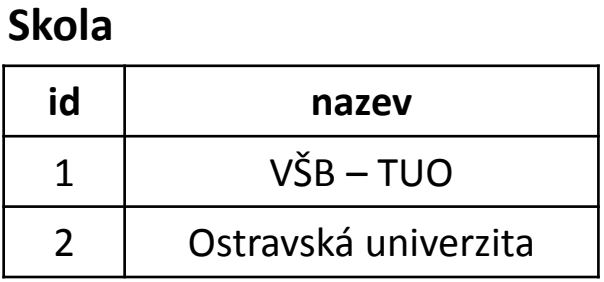

Vyber jména studentů a k nim názvy škol, ve kterých studují

### **4. Příklad** – spojování tabulek

#### **Student**

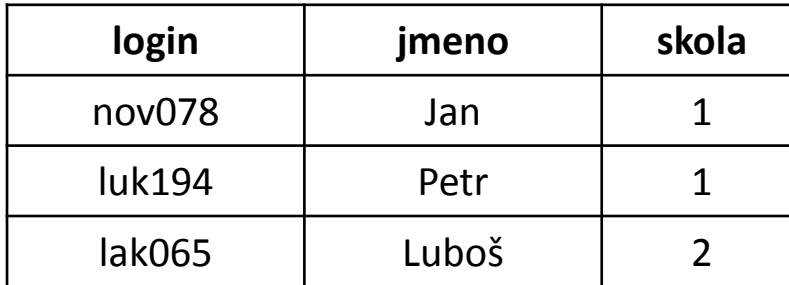

#### **Skola**

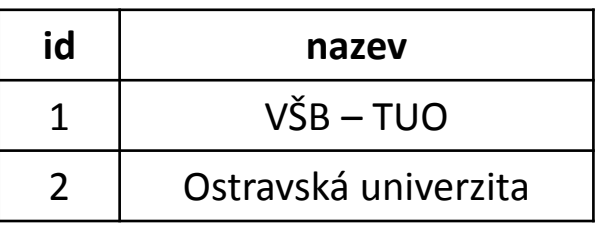

Vyber jména studentů a k nim názvy škol, ve kterých studují

**SELECT** jmeno, nazev **FROM** Student, Škola **WHERE** Student.skola = Skola.id

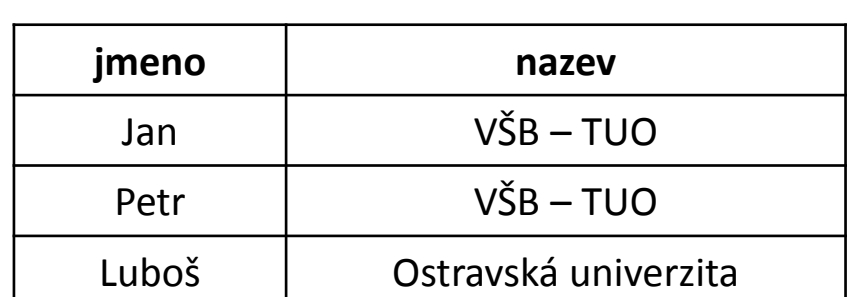

#### **4. Příklad** – spojování tabulek (srovnání s RA)

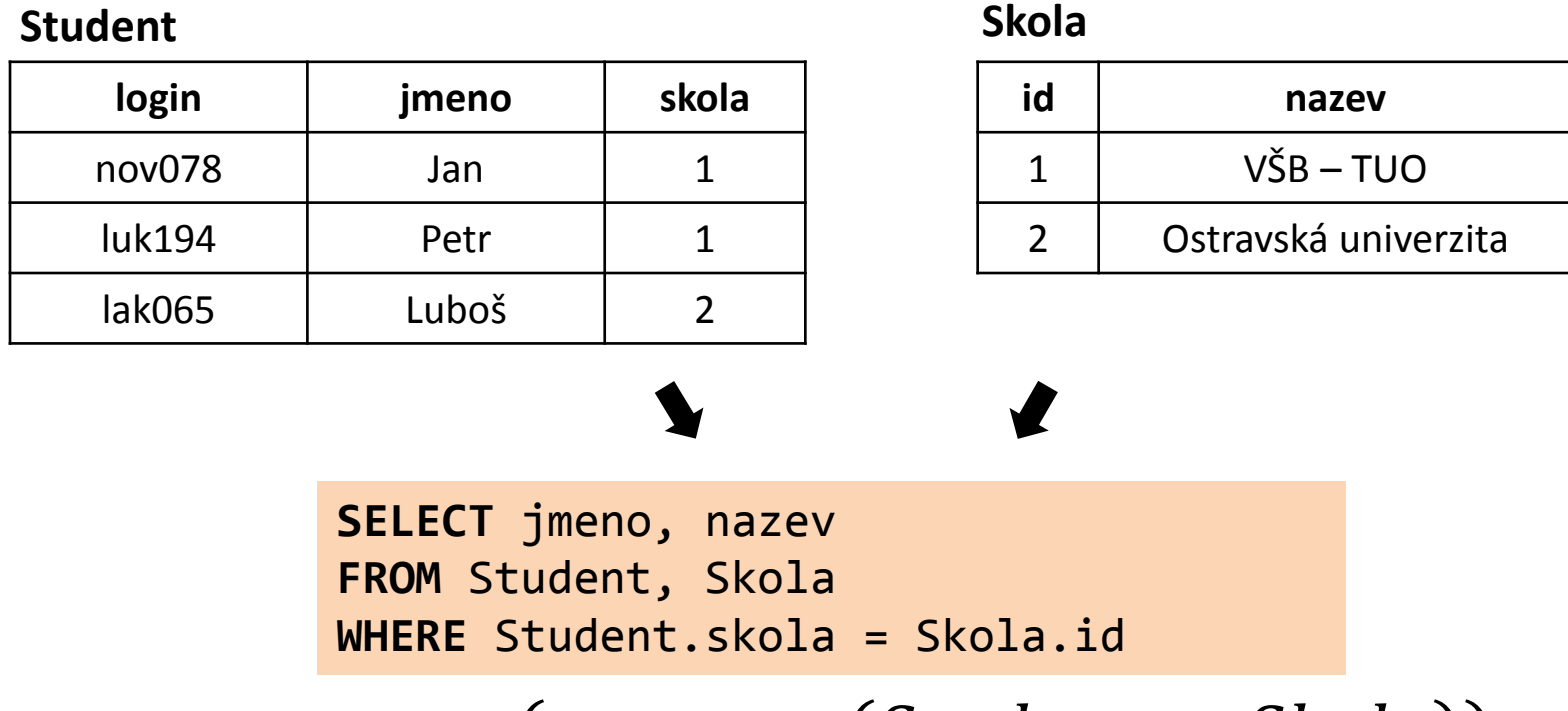

 $\pi_{jmeno,nazev}(\sigma_{skola=id}$  (Student  $\times Skola)$ )

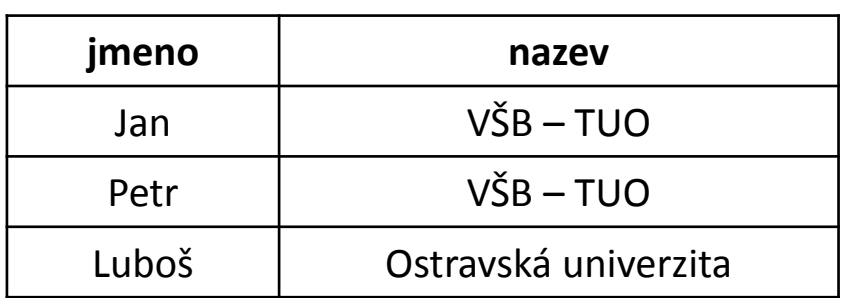

#### **Student**

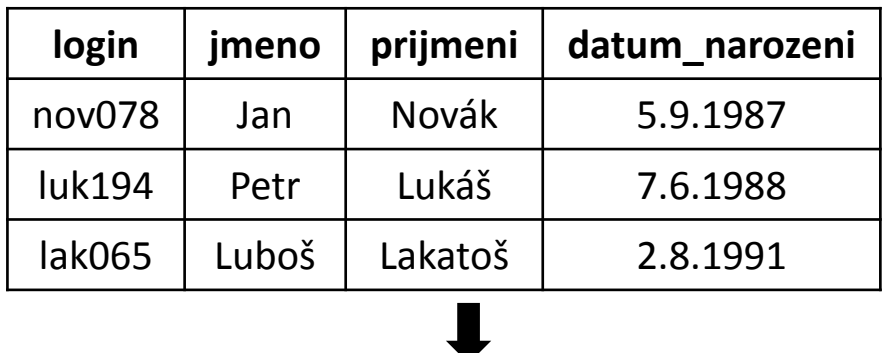

Vyber všechny studenty setřízené sestupně dle data narození

#### **Student**

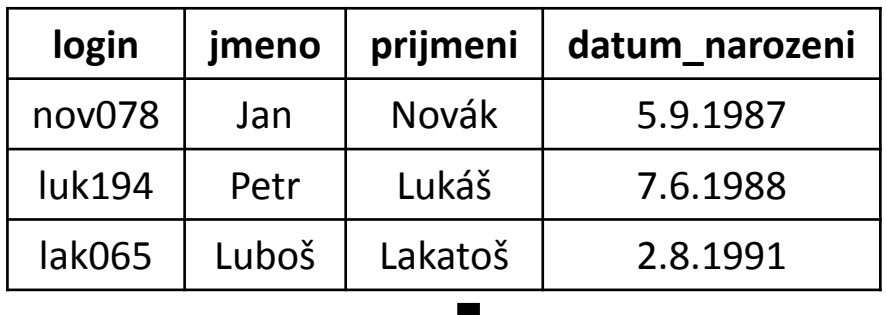

Vyber všechny studenty setřízené sestupně dle data narození

```
SELECT *
FROM Student
ORDER BY datum_narozeni DESC
```
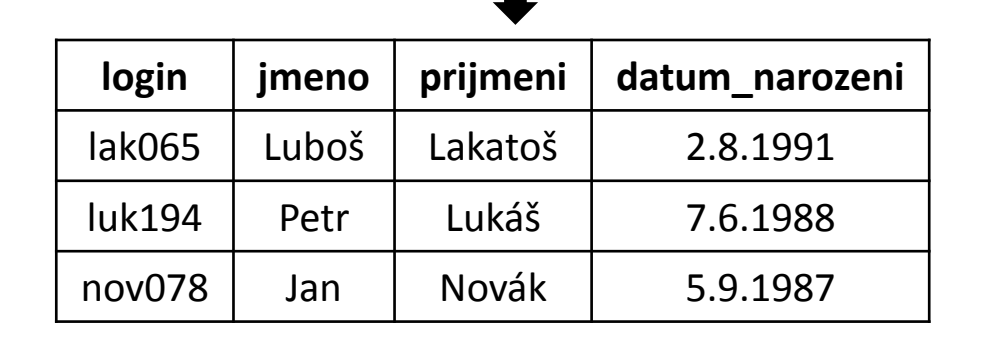

#### **Student**

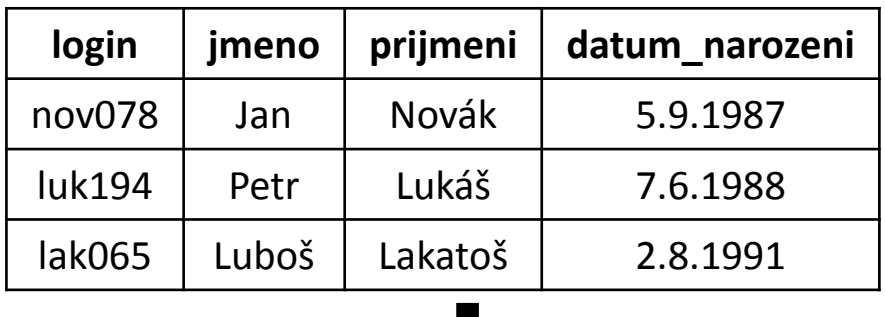

Vyber všechny studenty setřízené sestupně dle data narození

L

### **Jak by vypadal odpovídající výraz relační algebry?**

#### **Student**

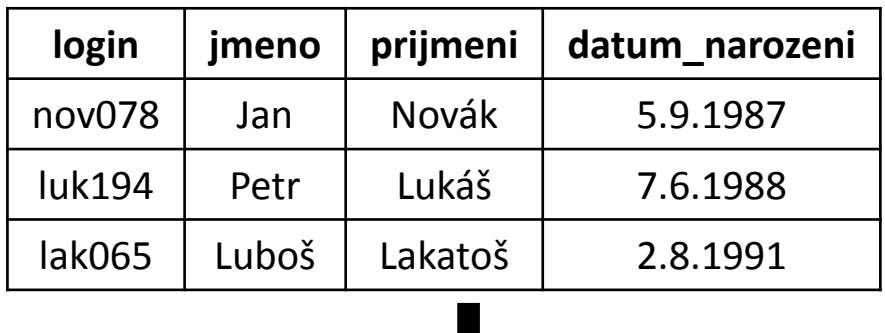

Vyber všechny studenty setřízené sestupně dle data narození

# **Jak by vypadal odpovídající výraz relační algebry?**

- **Nijak**, relační algebra (tak, jak jsme si ji ukazovali minule) pracuje s množinami. Tzn. výstupem každého operátoru je množina. Žádný operátor na množině nezajistí její uspořádání.
- SQL nepracuje s tabulkami jako s množinami n-tic, ale jako se seznamy záznamů (uspořádanými multimnožinami)

### Syntaxe SQL (1)

# • **Booleovské výrazy**

Používáme spojky **AND**, **OR**, **NOT** pro logický součin, součet a negaci.

# • **Operátory porovnání**

Porovnání na shodnost pomocí = (nepoužívá se == jako v C++). Dále obvyklý význam mají znaky <, >, <> nebo !=. Speciální význam má porovnání s tzv. NULL hodnotou – výrazy **IS NULL** nebo **IS NOT NULL**.

### Syntaxe SQL (2)

### • **Aritmetika**

Standardní význam mají operátory +, -, \*, /, % (modulo). Pozor, u dělení celých čísel vychází opět celé číslo! + může sloužit také pro konkatenaci (spojení) řetězců.

### • **Textové řetězce**

Textové 'řetězce' se zapisují mezi jednoduché apostrofy. Speciální operátor **LIKE** slouží k porovnání řetězce s regulárním výrazem, kde znak % zastupuje libovolný počet libovolných znaků.

*např. jmeno LIKE 'P%' – všechna jména začínající na "P".*

#### Syntaxe SQL (3)

# • **Klauzule SELECT**

Bezprostředně za klauzulí select se mohou nacházet (mimo jiné) následující modifikátory:

# **DISTINCT** – omezení duplicit na výstupu.

**SELECT DISTINCT** jmeno **FROM** Student

Vrať všechna křestní jména studentů.

**TOP** *n* – zajímá nás jen prvních *n* výsledků. Používá se např. pokud chceme jen "nahlédnout", jak data vypadají nebo velmi výhodně také v kombinaci s třízením.

**SELECT TOP 1** login **FROM** Student **ORDER BY** datum\_narozeni

Vrať login nejstaršího studenta.

#### Syntaxe SQL (4)

### • **Množinové operace**

Přestože se SQL, jak jsme si ukazovali, nedívá na tabulky jako na množiny, podporuje množinové operace:

**UNION** – sjednocení **INTERSECT –** průnik **EXCEPT –** rozdíl

**SELECT** jmeno **FROM** Student1 **UNION SELECT** jmeno **FROM** Student2

Vrať dokupy jména studentů z tabulek *Student1* a *Student2*.

# Štábní kultura

**vs.**

```
select TOP 10 jmeno FROM STUDent, 
vyrobek 
     where prijmeni = 'Lukáš' ORDER
BY
rok_narozeni
```
**SELECT TOP 10** jmeno **FROM** Student, Vyrobek **WHERE** prijmeni = 'Lukáš' **ORDER BY** rok\_narozeni

- Každá **klauzule** začíná na novém řádku.
- U složitých dotazů je vhodné psát klíčová slova klauzulí na zvláštní řádky.
- **Klíčová slova** píšeme velkými písmeny.
- **Názvy tabulek a atributů** píšeme stejně, jako byly definovány. Tzn. máme-li např. tabulku Student, nebudeme se na ni odvolávat pomocí STUDENT.
- Kdykoli si nejsme jisti prioritou operátorů, použijeme **závorky**.

### Shrnutí

- **Rozdělení jazyků**
	- Jazyky pro dotazování (DQL), jazyky pro modifikaci dat (DML), jazyky pro definici dat (DDL).
- **6 klauzulí příkazu SELECT**
	- SELECT, FROM, WHERE, GROUP BY, HAVING, ORDER BY
- **Syntaxe SQL**
	- Operátory, booleovské výrazy, práce s řetězci

# • **Štábní kultura**

• Každá klauzule na novém řádku, klíčová slova velkými písmeny, tabulky a atributy pojmenováváme tak, jak byly definovány

#### Připojení na server

- Po celou dobu v rámci kurzu UDBS budeme pracovat se SŘBD **Microsoft SQL Server 2012**.
- Jako administrátoři databáze budeme využívat zejména správcovskou aplikaci **Microsoft SQL Server Management Studio**.

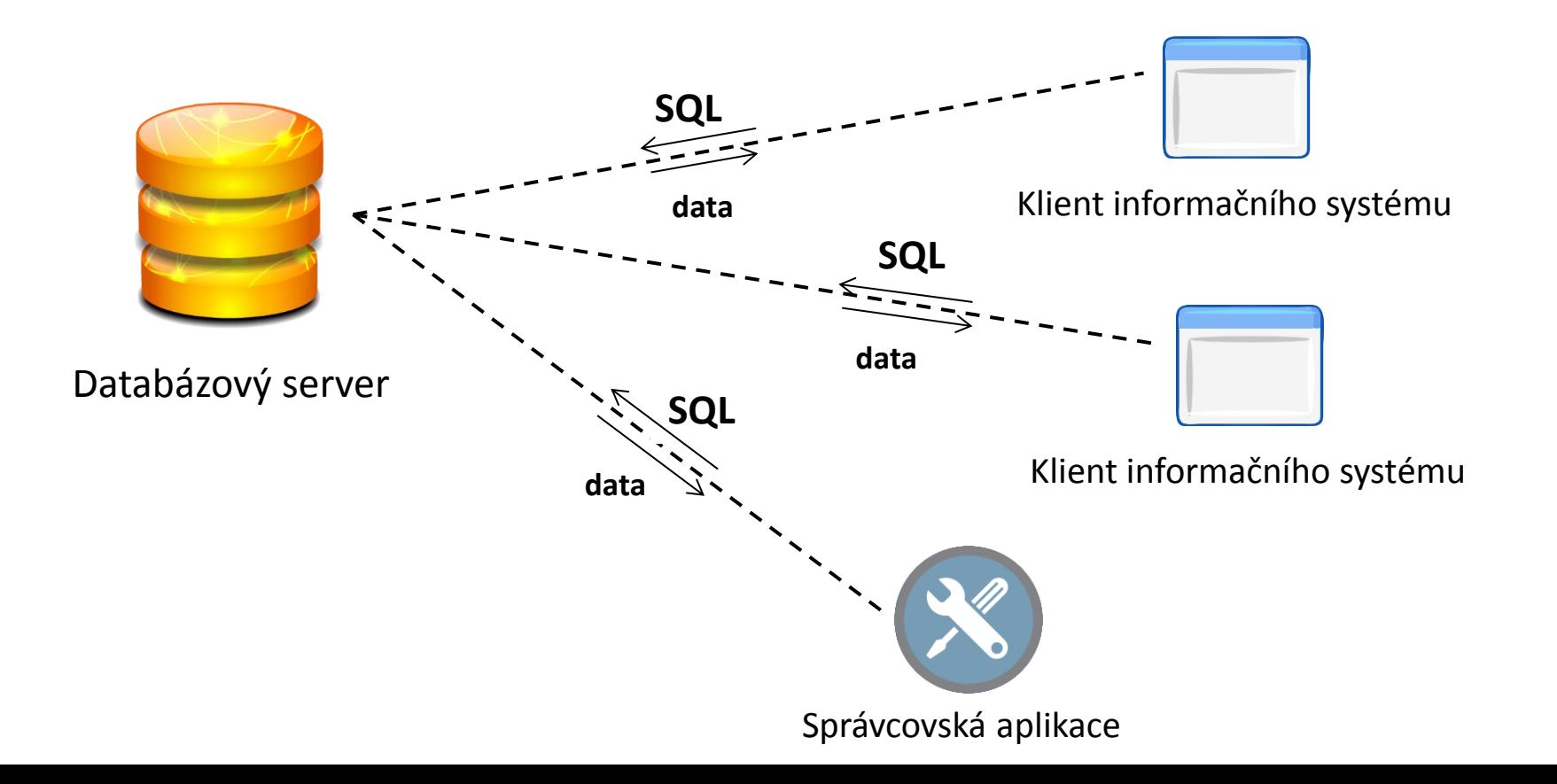

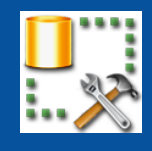

- Po spuštění SSMS (SQL Server Management Studio) je potřeba připojit se ke správnému serveru.
- Jako **Server name** uveďte "**dbsys.cs.vsb.cz\STUDENT**"
- Vyberte typ autentifikace "**SQL Server Authentication**"
- **Login** je váš login, kterým se přihlašujete do Edisonu
- **Password** je heslo, které vám bylo **zasláno e-mailem**. Zkontrolujte tedy školní poštu.

• Ke školnímu SQL serveru je možné připojit se např. i z domu, ale je potřeba být ve školní VPN.

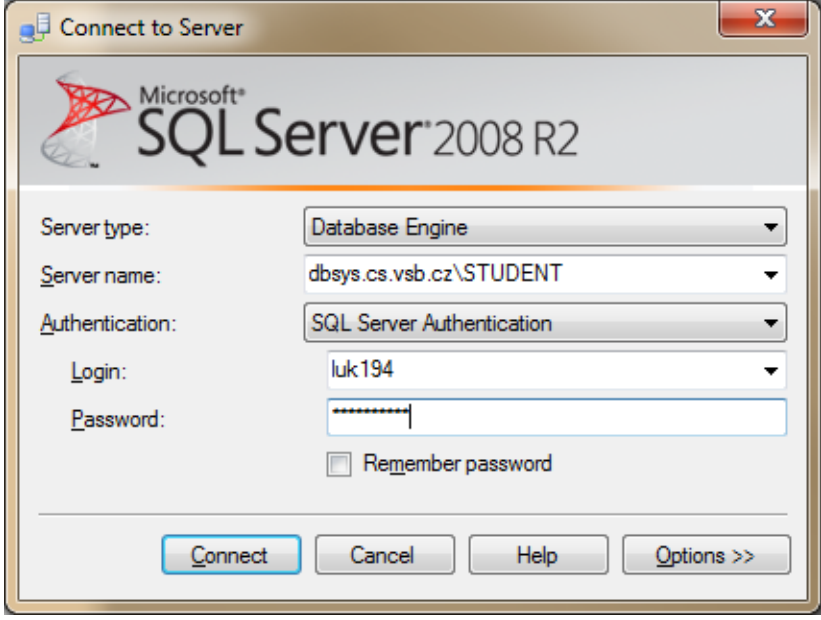

### Microsoft SQL Server Management Studio (2)

#### **Nový dotaz**

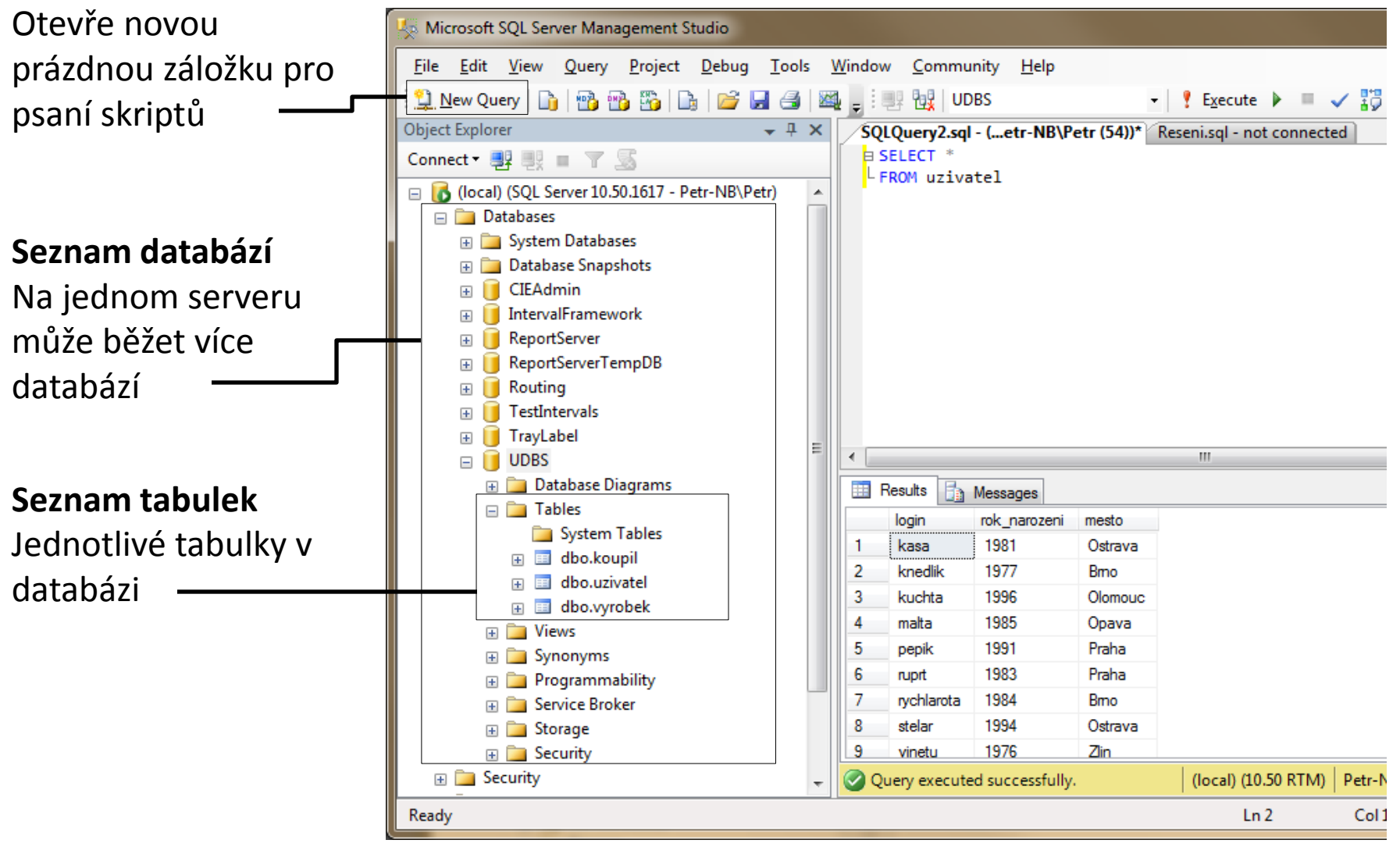

#### Microsoft SQL Server Management Studio (3)

#### **Aktuální databáze**

Vždy kontrolujte, se kterou databází pracujete

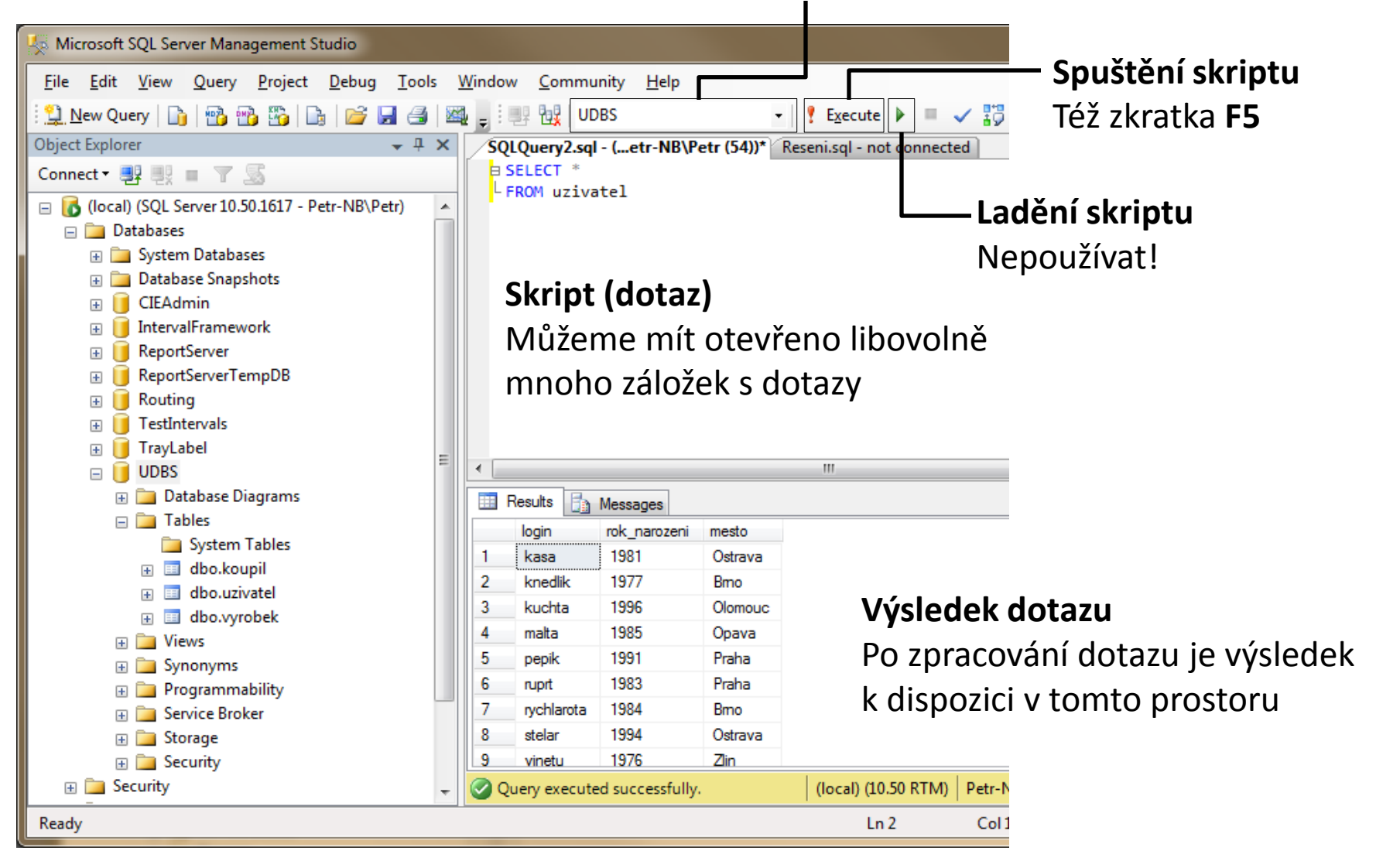

# Cvičení (1)

- 1. Z materiálů pro 3. cvičení na **[dbedu.cs.vsb.cz](http://www.dbedu.cs.vsb.cz/)** stáhněte skript Uživatel Koupil Výrobek.
- 2. Zkopírujte skrip do konzole SSMS a spusťtě pomocí F5.
- 3. Skript nám připraví databázi se vzorovými daty, nad kterými budeme klást různé dotazy. Po provedení skriptu můžeme skript bez obav smazat.

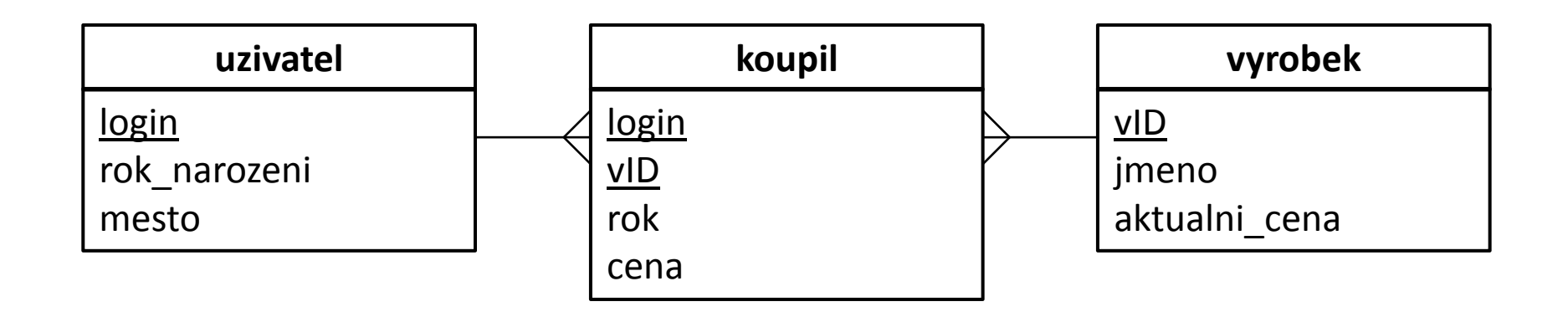

# Cvičení (2)

Než se pustíme do zadání, vyzkoušejme si základní dotazy:

- 1. Podívejte se postupně na data v jednotlivých tabulkách, tzn. zkuste napsat dotazy, které vám vyberou postupně všechna data z tabulek **uzivatel**, **koupil**, **vyrobek**.
- 2. Vyzkoušejte si filtrování záznamů pomocí klauzule **WHERE** např. vyberte všechny výrobky s aktuální cenou 1500 Kč.
- 3. Vyzkoušejte si omezit výčet sloupců z tabulky výrobků např. vyberte jen jejich názvy.
- 4. Vyzkoušejte si klauzuli **ORDER BY** pro třídění výsledku vyberte např. všechny uživatele a setřiďte je dle roku narození.

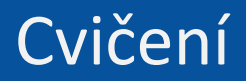

# [www.dbedu.cs.vsb.cz](http://www.dbedu.cs.vsb.cz/)

- Přihlášení přes **jednotný login** a **heslo**
- Vpravo sloupec -> *České kurzy* -> *UDBS*